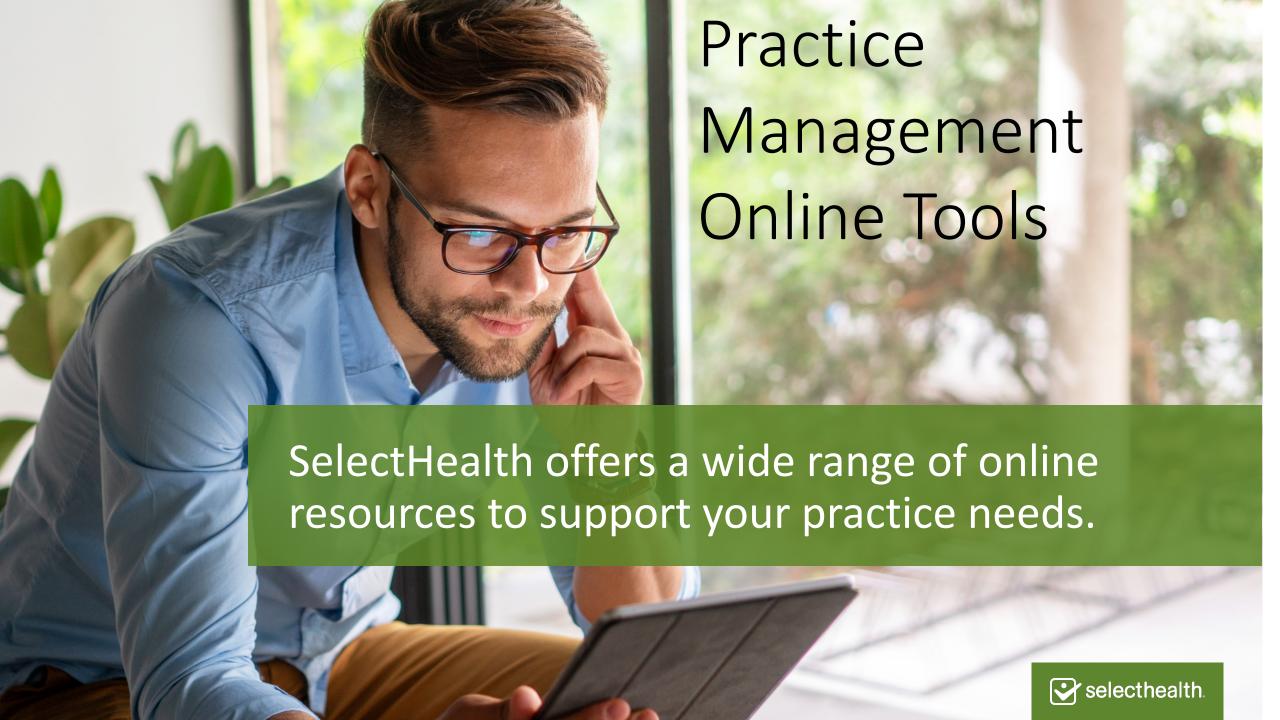

#### SelectHealth Web Resources

#### Public Site: selecthealthphysician.org

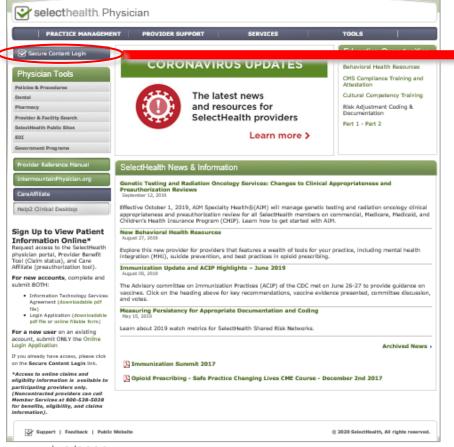

Secure Provider Portal

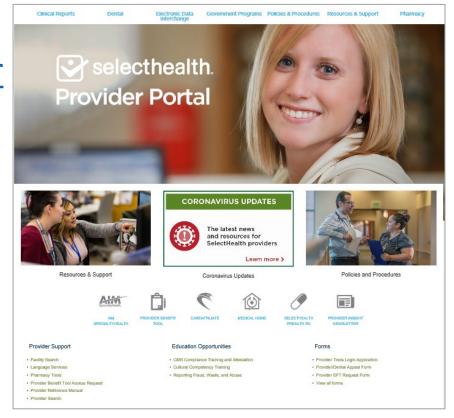

4/16/2020

## SelectHealthPhysician.org

Access the secure Provider Portal

Find practitioner tools:

- Policies & Procedures
- Provider & Facility Search

- EDI (for filing claims electronically)
- Government Programs

Other links include:

- Provider Reference Manual
- IntermountainPhysician.org

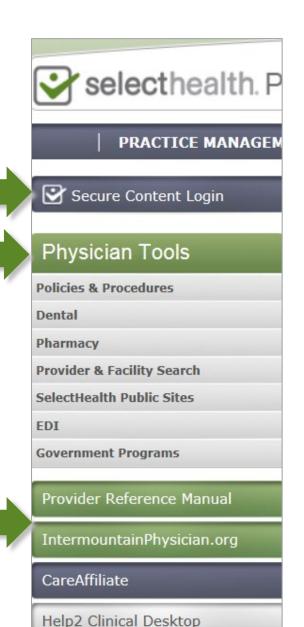

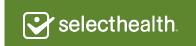

From the top of the home page, hover over this blue bar. A drop-down menu will appear with a variety of options.

Download and complete online, fillable forms for preauthorization. Be sure to attach relevant documentation.

Preauthorization lists indicate when preauthorization is required for each plan type.

## Navigating selecthealthphysician.org

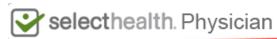

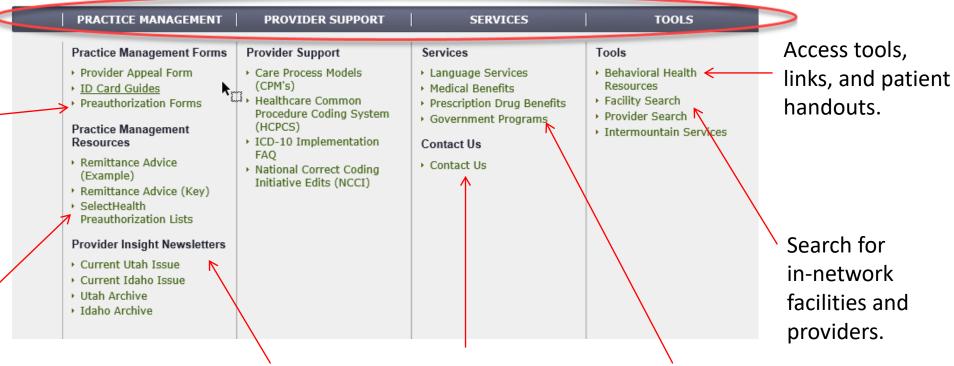

Keep up to date on news related to coverage changes, medical policies, and coding with *Provider Insight* newsletters (issued in February, May, August, and November).

Know who to call for answers to your questions.

Access information on Medicare, Medicaid, CHIP, and FEHB.

### Navigating, Continued

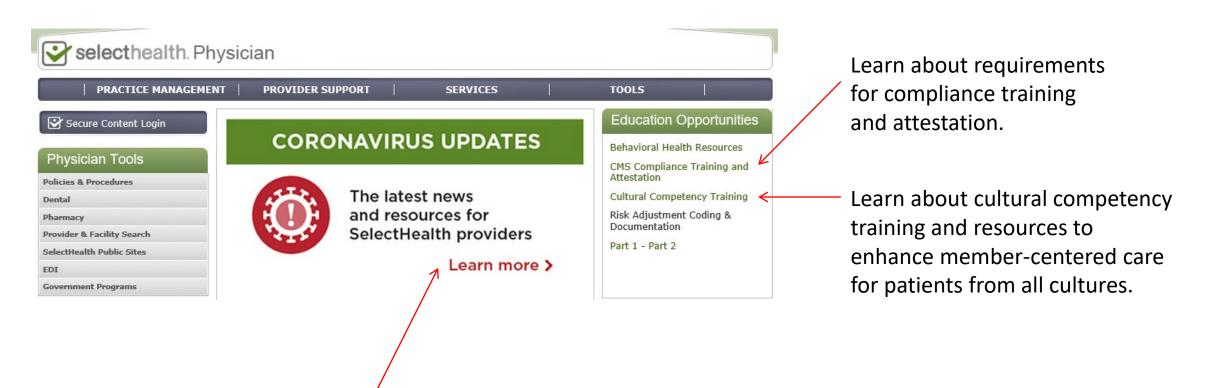

Discover COVID-19 interim measures SelectHealth is taking to support our providers and members.

#### Accessing the Provider Portal

#### What is the Provider Portal?

The Portal is a secure content website where providers can access key tools and resources not available on the

public site due to the need for patient health information safeguards.

The next slide addresses key tools for your behavioral health practice, which are accessible via these icons.

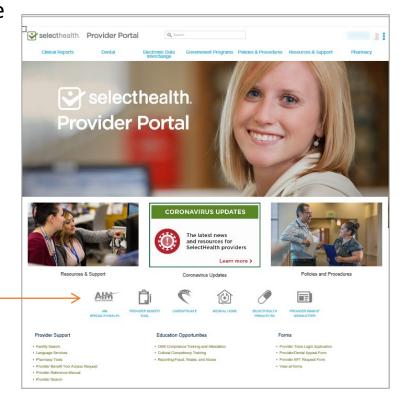

#### How do I get access to the Portal\*?

For new accounts, complete and submit **BOTH of these forms**:

- Information Technology Service
   Agreement (ITSA)
- SelectHealth Secure Provider Tools Login
   Application

For a new user on an existing account, submit **ONLY** the <u>SelectHealth Secure</u> <u>Provider Tools Login Application</u>.

Email completed documentation to <a href="mailto:providerwebservices@selecthealth.org">providerwebservices@selecthealth.org</a>.

\* Access to online claims and eligibility information is available to participating providers only. Noncontracted providers can call Member Services at **800-538-5038** for benefits, eligibility, and claims information.

### Navigating the Provider Portal

#### How do I check on eligibility and claim status?

The Provider Benefit Tool allows providers to search for a member's eligibility, check claim status, search for a remittance advice, and submit additional documentation online for a claim.

# What about preauthorization for medications?

The SelectHealth Preauth Rx tool can be used for prescription preauthorization, when required.

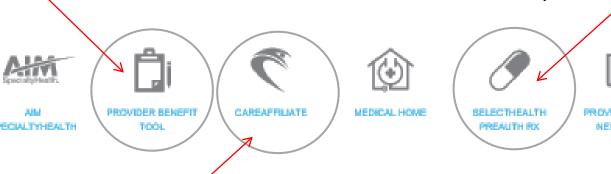

#### What if I need preauthorization for a client's care?

Use Care Affiliate to submit, track, and (in many cases) receive auto approval for preauthorization requests **for admissions to facilities**, including hospitalizations that are not for urgent or emergency conditions. To get started, access <u>a short training course</u> or contact a Care Affiliate expert at <u>careaffiliate@selecthealth.org</u>.

#### Getting Started with the Provider Benefit Tool

From the screen that opens when you click on the Provider Benefit Tool icon on the Provider Portal, you can find information on all key functions related to the tool. This FAQ tab offers links to information on commonly asked questions. The FAQs are also available to the public at: <a href="https://selecthealth.org/pbt/faq#claim-documentation">https://selecthealth.org/pbt/faq#claim-documentation</a>.

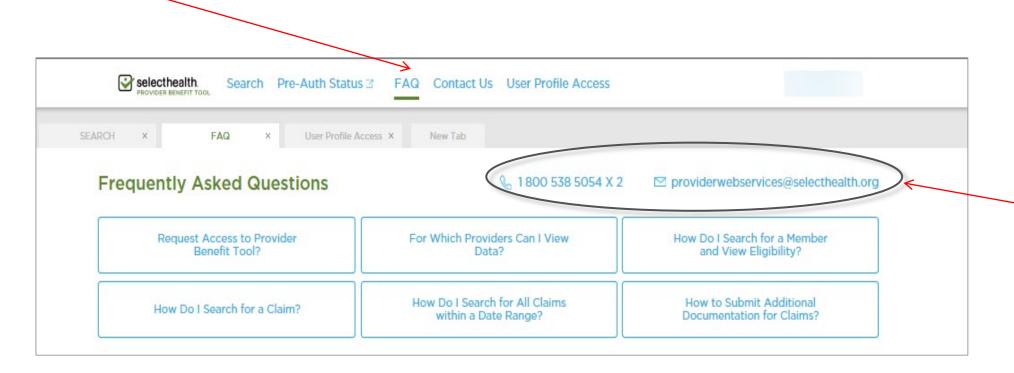

For more information or assistance, contact Provider Web Services by phone or email.

#### Provider Benefit Tool, Continued

This tab indicates search options available for locating patients, claims, or remittance advice.

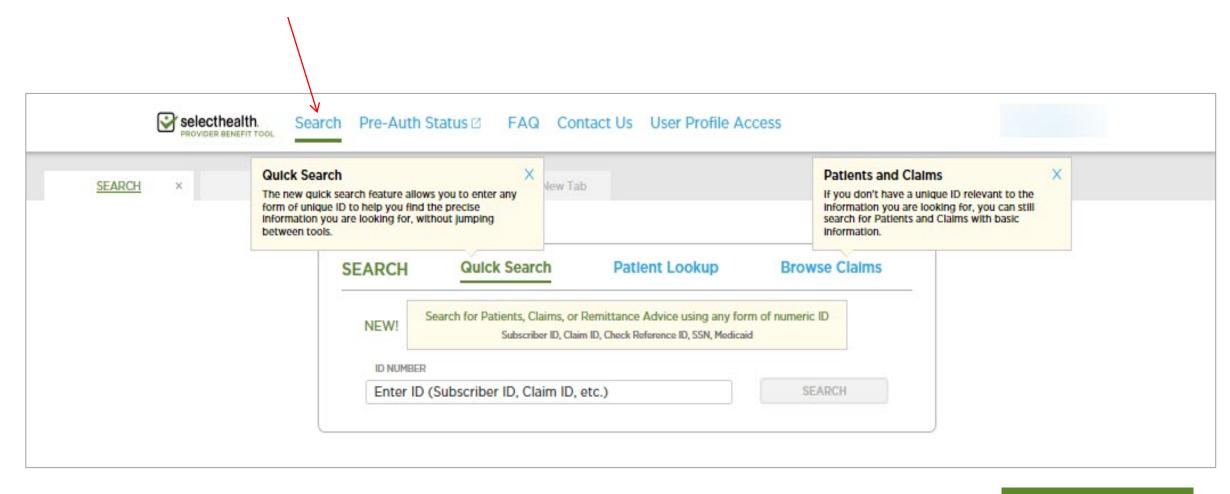

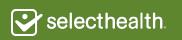

### Finding Medical/Dental Policies & Procedures

Access and
download
pertinent
policies and
procedures for
your practice.

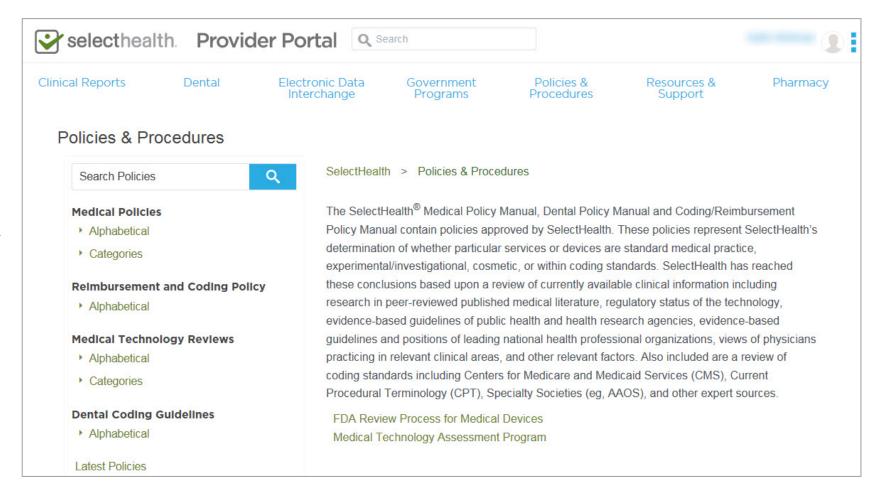

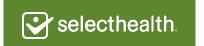

### Accessing Electronic Data Interchange (EDI)

Information and forms on the Provider Portal to use EDI in your practice. For more information on EDI, access Claims

Management information.

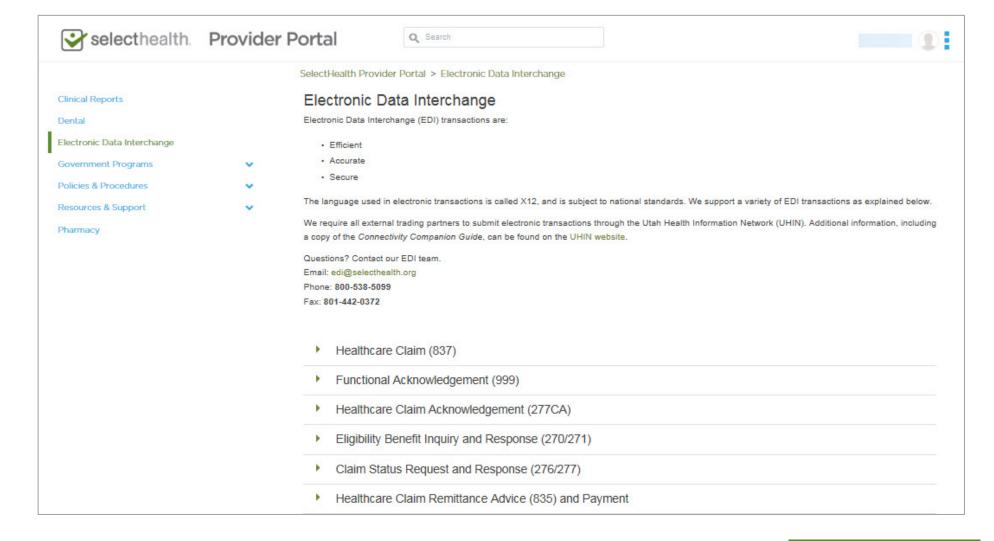

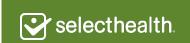